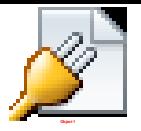

# **[Como dar flush dns \(limpar cache de dns\) em vários sistemas](http://www.republicavirtual.com.br/blog/2007/10/18/como-dar-flush-dns-limpar-cache-de-dns-em-varios-sistemas/)**

Posted by Felipe Olivaes in [Linux,](http://www.republicavirtual.com.br/blog/category/linux/) [Windows,](http://www.republicavirtual.com.br/blog/category/windows/) [xalassa](http://www.republicavirtual.com.br/blog/category/xalassa/)

**— Flush dns no Windows —**

abre o "Prompt de comando" (iniciar / executar / cmd -> enter) digite:

c:\> ipconfig /flushdns

Você pode dar o comando ipconfig /displaydns para visualizar o conteúdo cacheado de DNS

# **Desativando cache de dns no Linux:**

— Desativando o cache net stop dnscache ou sc servername stop dnscache

### **— Desativar cache no Windows —**

dá pra modificar no registro em: HKEY\_LOCAL\_MACHINE\SYSTEM\CurrentControlSet\Services\Dnscache\Parameters

Trocar o valor de MaxCache de 86400 para 1…

E trocar o cache negativo para 0, daí não tem cache…

A modificação só vai ser válida depois que reiniciar o windows…

# **— Flush DNS no Mac OSX —**

só dar um lookupd -flushcache bash-2.05a\$ lookupd -flushcache

# **– Flush dns no Linux —**

no linux, nscd daemon gerencia o cache de DNS.

para dar um flush no DNS é só restartar o deamon nscd, para isso:

# /etc/rc.d/init.d/nscd restart